# **Как вручную указать IP-адрес компьютера в файле hosts**

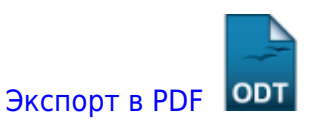

Дата создания: 2022/08/10 10:15 (C) mihanik

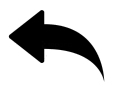

# **Дано.**

Существует некоторый компьютер/сервер, который доступен при обращении к нему по IPадресу, но недоступен при обращении по имени.

## **Надо.**

Сделать так, чтобы при обращении к компьюеру/серверу по имени он был доступен.

## **Причина.**

Проблемы в работе с DNS или MDNS.

### **Решение.**

#### **Вариант 1.**

Правильно настроить DNS, или разрешить работу MDNS.

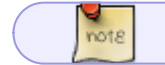

Однако, не всегда это возможно.

#### **Вариант 2.**

Вручную задать соответствие IP-адреса и имени сервера путём правки файла **C:\Windows\System32\drivers\etc\hosts**

Допустим, у нас есть сервер с именем **CENTOS-SRV**, и его IP-адрес **192.168.1.249**, нужно в указанный файл добавить одну строку следующего содержания.

192.168.1.249 CENTOS-SRV

Выглядеть это будет так:

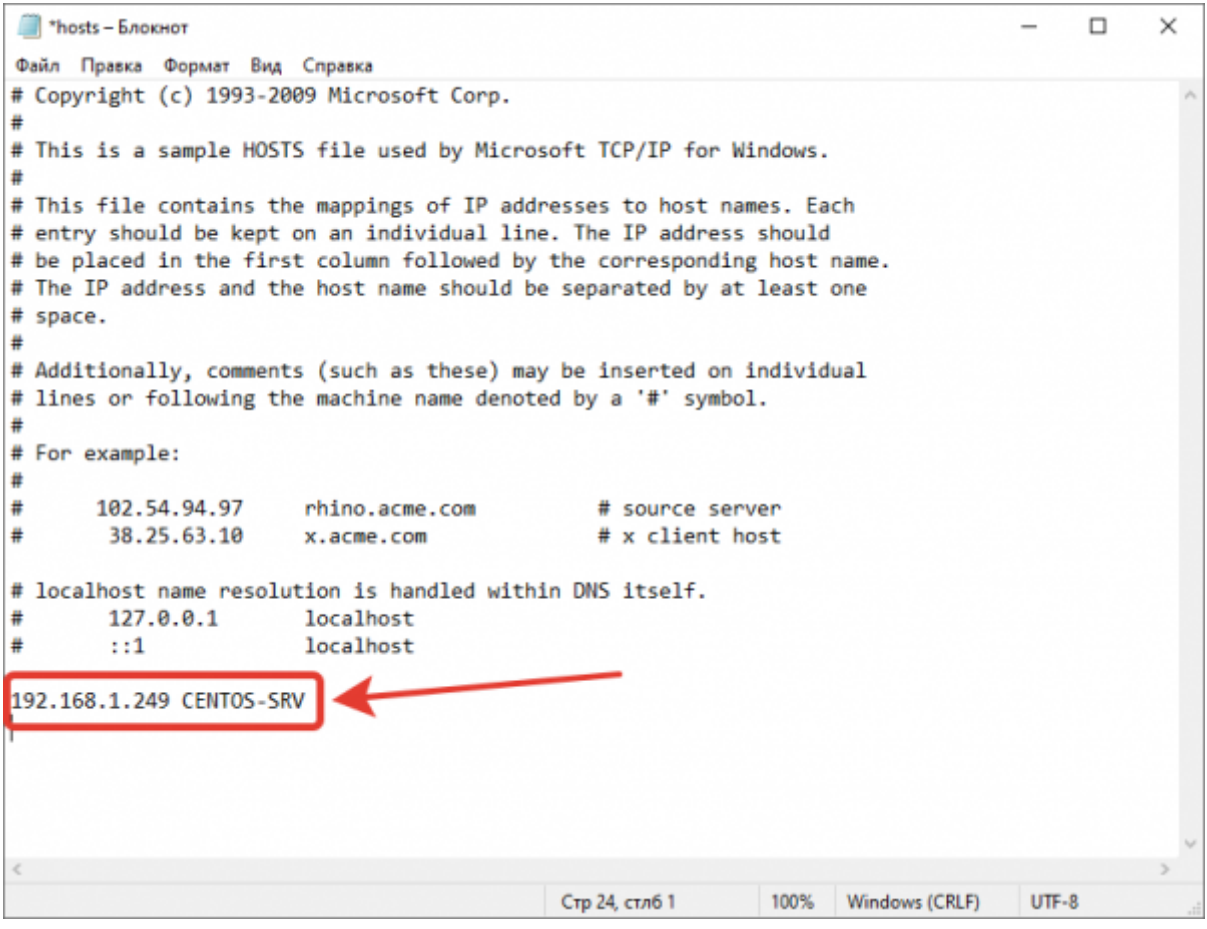

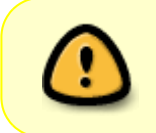

#### Важно!

Запускайте блокнот от имени администратора, иначе вы не сможете сохранить изменения в файл.

Однако, я предпочитаю запустить командную строку от имени Администратора и выполнить в ней всего одну команду следующего вида

echo 192.168.1.249 CENTOS-SRV >> C:\Windows\System32\drivers\etc\hosts

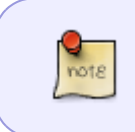

О том, как запустить командную строку от имени администратора можно почитать тут: [Как открыть окно "Командной строки" Windows от имени](https://wiki.mihanik.net/doku.php/%D0%BE%D0%BF%D0%B5%D1%80%D0%B0%D1%86%D0%B8%D0%BE%D0%BD%D0%BD%D1%8B%D0%B5_%D1%81%D0%B8%D1%81%D1%82%D0%B5%D0%BC%D1%8B:windows:%D1%80%D0%B0%D0%B1%D0%BE%D1%82%D0%B0_%D0%B2_%D0%BA%D0%BE%D0%BC%D0%B0%D0%BD%D0%B4%D0%BD%D0%BE%D0%B9_%D1%81%D1%82%D1%80%D0%BE%D0%BA%D0%B5:%D0%BA%D0%B0%D0%BA_%D0%BE%D1%82%D0%BA%D1%80%D1%8B%D1%82%D1%8C_%D0%BE%D0%BA%D0%BD%D0%BE_%D0%BA%D0%BE%D0%BC%D0%B0%D0%BD%D0%B4%D0%BD%D0%BE%D0%B9_%D1%81%D1%82%D1%80%D0%BE%D0%BA%D0%B8_windows_%D0%BE%D1%82_%D0%B8%D0%BC%D0%B5%D0%BD%D0%B8_%D0%B0%D0%B4%D0%BC%D0%B8%D0%BD%D0%B8%D1%81%D1%82%D1%80%D0%B0%D1%82%D0%BE%D1%80%D0%B0) [Администратора](https://wiki.mihanik.net/doku.php/%D0%BE%D0%BF%D0%B5%D1%80%D0%B0%D1%86%D0%B8%D0%BE%D0%BD%D0%BD%D1%8B%D0%B5_%D1%81%D0%B8%D1%81%D1%82%D0%B5%D0%BC%D1%8B:windows:%D1%80%D0%B0%D0%B1%D0%BE%D1%82%D0%B0_%D0%B2_%D0%BA%D0%BE%D0%BC%D0%B0%D0%BD%D0%B4%D0%BD%D0%BE%D0%B9_%D1%81%D1%82%D1%80%D0%BE%D0%BA%D0%B5:%D0%BA%D0%B0%D0%BA_%D0%BE%D1%82%D0%BA%D1%80%D1%8B%D1%82%D1%8C_%D0%BE%D0%BA%D0%BD%D0%BE_%D0%BA%D0%BE%D0%BC%D0%B0%D0%BD%D0%B4%D0%BD%D0%BE%D0%B9_%D1%81%D1%82%D1%80%D0%BE%D0%BA%D0%B8_windows_%D0%BE%D1%82_%D0%B8%D0%BC%D0%B5%D0%BD%D0%B8_%D0%B0%D0%B4%D0%BC%D0%B8%D0%BD%D0%B8%D1%81%D1%82%D1%80%D0%B0%D1%82%D0%BE%D1%80%D0%B0)

#### [Наверх](#page--1-0)

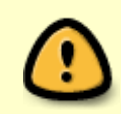

В моей WIKI постоянно ведётся какая-то работа со статьями.

Если у вас возникли вопросы или замечания,

можете их отправлять на почту **support@mihanik.net**

**[https://wiki.mihanik.net/doku.php/%D0%BE%D0%BF%D0%B5%D1%80%D0%B0%D1%86%D0%B8%D0%BE%D0%BD%D0%BD%D1%8B%D0%B5\\_%D1%81%D0%B8%D1%81%D1%82%D0%B5%D0%BC%D1%8B:windows:%D1%80%D0%B0%D0%B1%D0%BE%D1%82%D0%B0\\_%D1%81\\_%D1%81%D0%B5%D1%82%D1%8C%D1%8E:%D0%BA%D0%B0%D0%BA\\_%D0%B2%D1%80%D1%83%D1%87%D0%BD%D1%83%D1%8E\\_%D1%83%D0%BA%D0%B0%D0%B7%D0%B0%D1%82%D1%8C\\_ip-%D0%B0%D0%B4%D1%80%D0%B5%D1%81\\_%D0%BA%D0%BE%D0%BC%D0%BF%D1%8C%D1%8E%D1%82%D0%B5%D1%80%D0%B0\\_%D0%B2\\_%D1%84%D0%B0%D0%B9%D0%BB%D0%B5\\_hosts](https://wiki.mihanik.net/doku.php/%D0%BE%D0%BF%D0%B5%D1%80%D0%B0%D1%86%D0%B8%D0%BE%D0%BD%D0%BD%D1%8B%D0%B5_%D1%81%D0%B8%D1%81%D1%82%D0%B5%D0%BC%D1%8B:windows:%D1%80%D0%B0%D0%B1%D0%BE%D1%82%D0%B0_%D1%81_%D1%81%D0%B5%D1%82%D1%8C%D1%8E:%D0%BA%D0%B0%D0%BA_%D0%B2%D1%80%D1%83%D1%87%D0%BD%D1%83%D1%8E_%D1%83%D0%BA%D0%B0%D0%B7%D0%B0%D1%82%D1%8C_ip-%D0%B0%D0%B4%D1%80%D0%B5%D1%81_%D0%BA%D0%BE%D0%BC%D0%BF%D1%8C%D1%8E%D1%82%D0%B5%D1%80%D0%B0_%D0%B2_%D1%84%D0%B0%D0%B9%D0%BB%D0%B5_hosts)** Last update: **2022/08/19 13:42**